# **kneed**

*Release 0.6.0*

**Apr 28, 2023**

## **Contents**

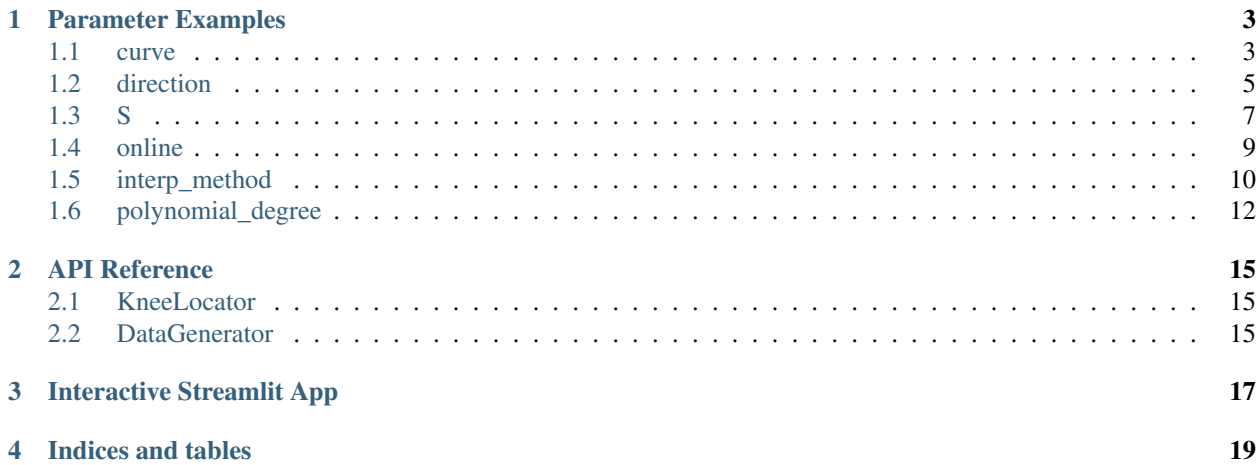

This is the documentation for the [kneed](https://github.com/arvkevi/kneed) Python package. Given *x* and *y* arrays, *kneed* attempts to identify the knee/elbow point of a line fit to the data. The knee/elbow is defined as the point of the line with maximum curvature. For more information about how each of the parameters affect identification of knee points, check out *[Parameter](#page-6-0) [Examples](#page-6-0)*. For a full reference of the API, head over to the *[API Reference](#page-18-0)*.

### Parameter Examples

<span id="page-6-0"></span>This page provides examples that outline the effect of tuning the parameters for *KneeLocator*.

#### <span id="page-6-1"></span>**1.1 curve**

If *curve="concave"*, kneed will detect knees. If *curve="convex"*, it will detect elbows. Use the *DataGenerator* class to generate synthetic data:

An concave curve example:

```
from kneed import KneeLocator, DataGenerator as dg
x, y = dg.concave_increasing()
k<sup>1</sup> = KneeLocator(x, y, curve="concave")
kl.plot_knee()
```
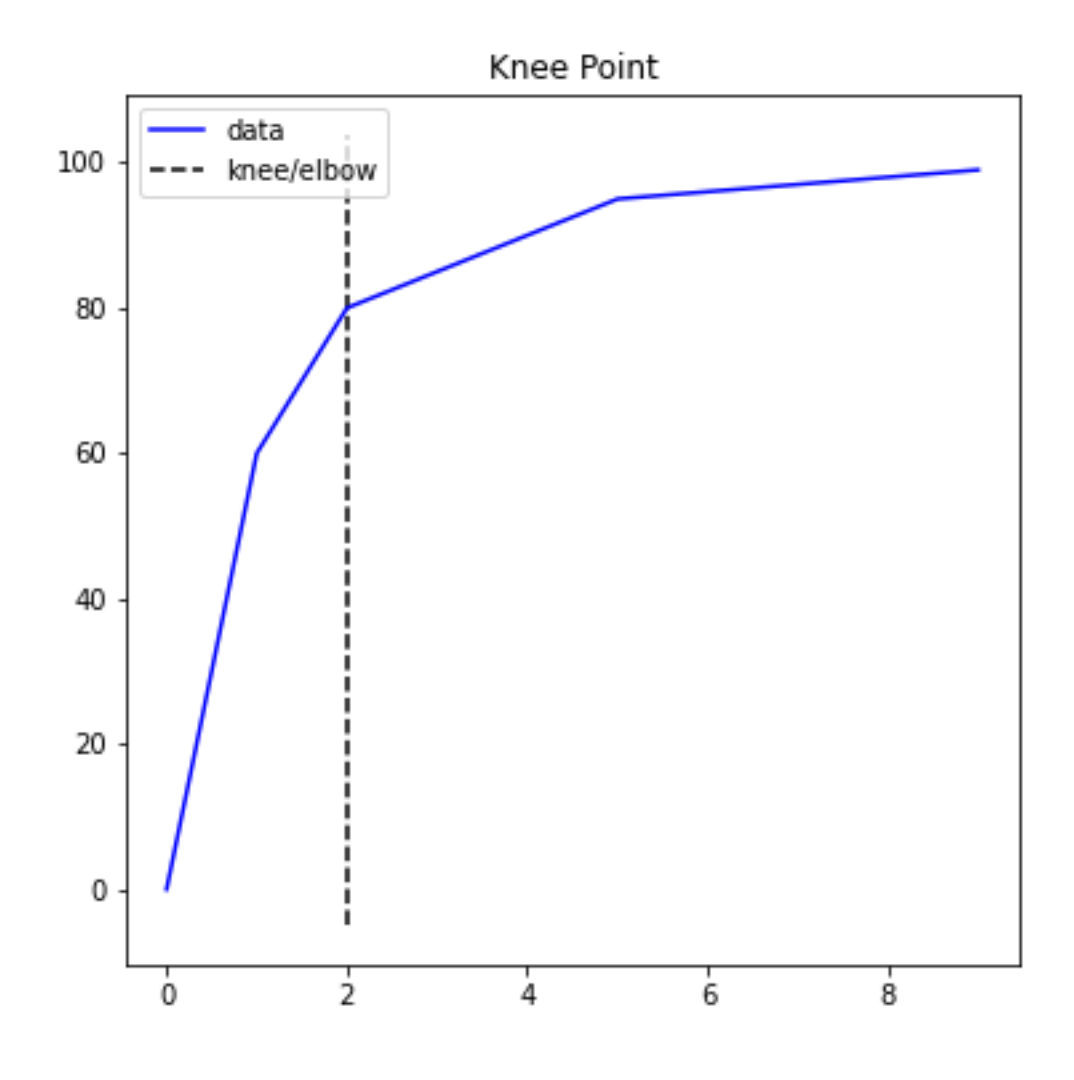

A convex curve example:

```
from kneed import KneeLocator, DataGenerator as dg
x, y = dg.convex_increasing()
k1 = KneeLocator(x, y, curve="convex")
kl.plot_knee()
```
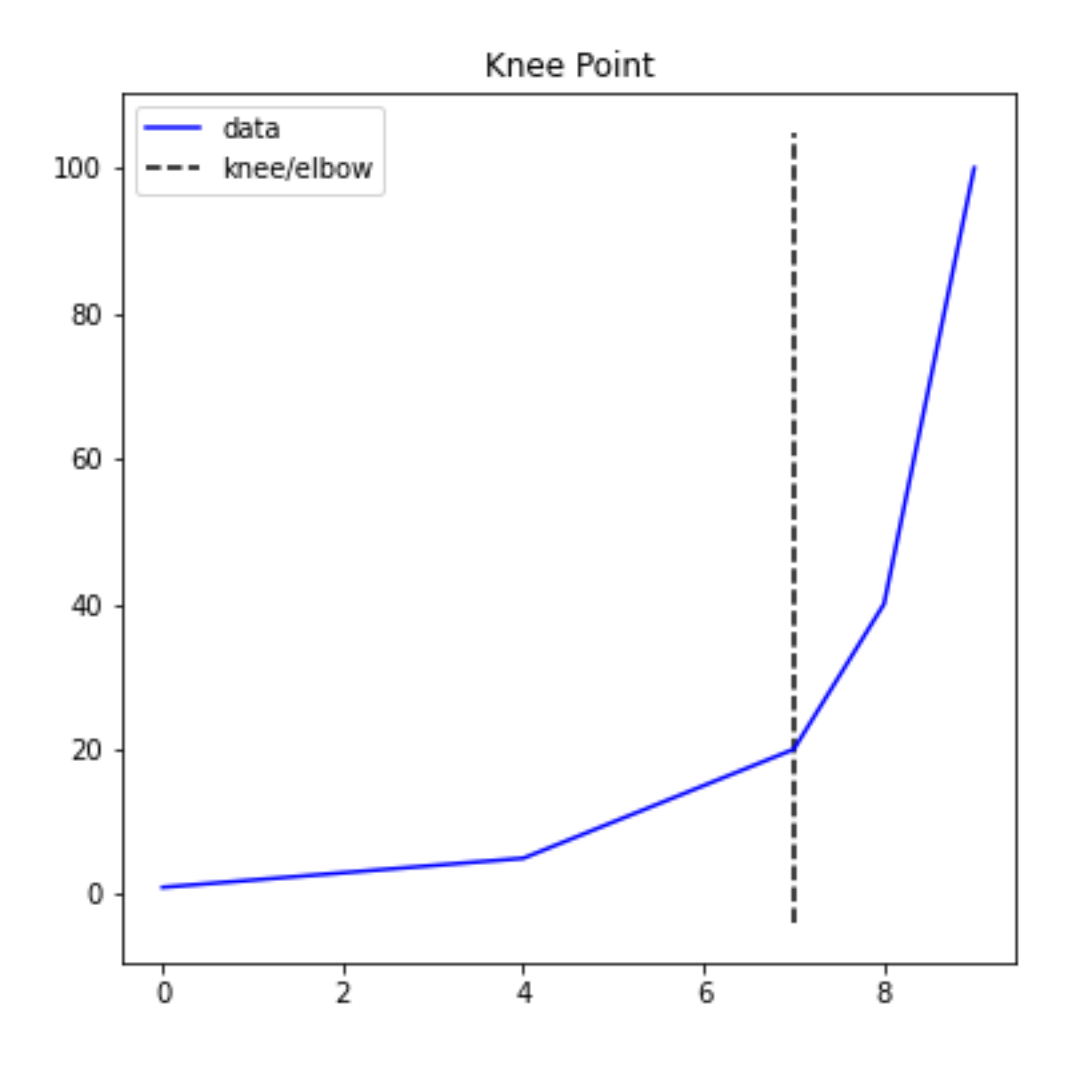

#### <span id="page-8-0"></span>**1.2 direction**

The direction parameter describes the line from left to right on the x-axis. If the knee/elbow you are trying to identify is on a positive slope use *direction="increasing"*, if the knee/elbow you are trying to identify is on a negative slope, use *direction="decreasing"*. Use the *DataGenerator* class to generate synthetic data.

An example of an increasing curve:

```
from kneed import KneeLocator, DataGenerator as dg
x, y = dg.concave_increasing()
k1 = KneeLocator(x, y, curve="concave", direction="increasing")
kl.plot_knee()
```
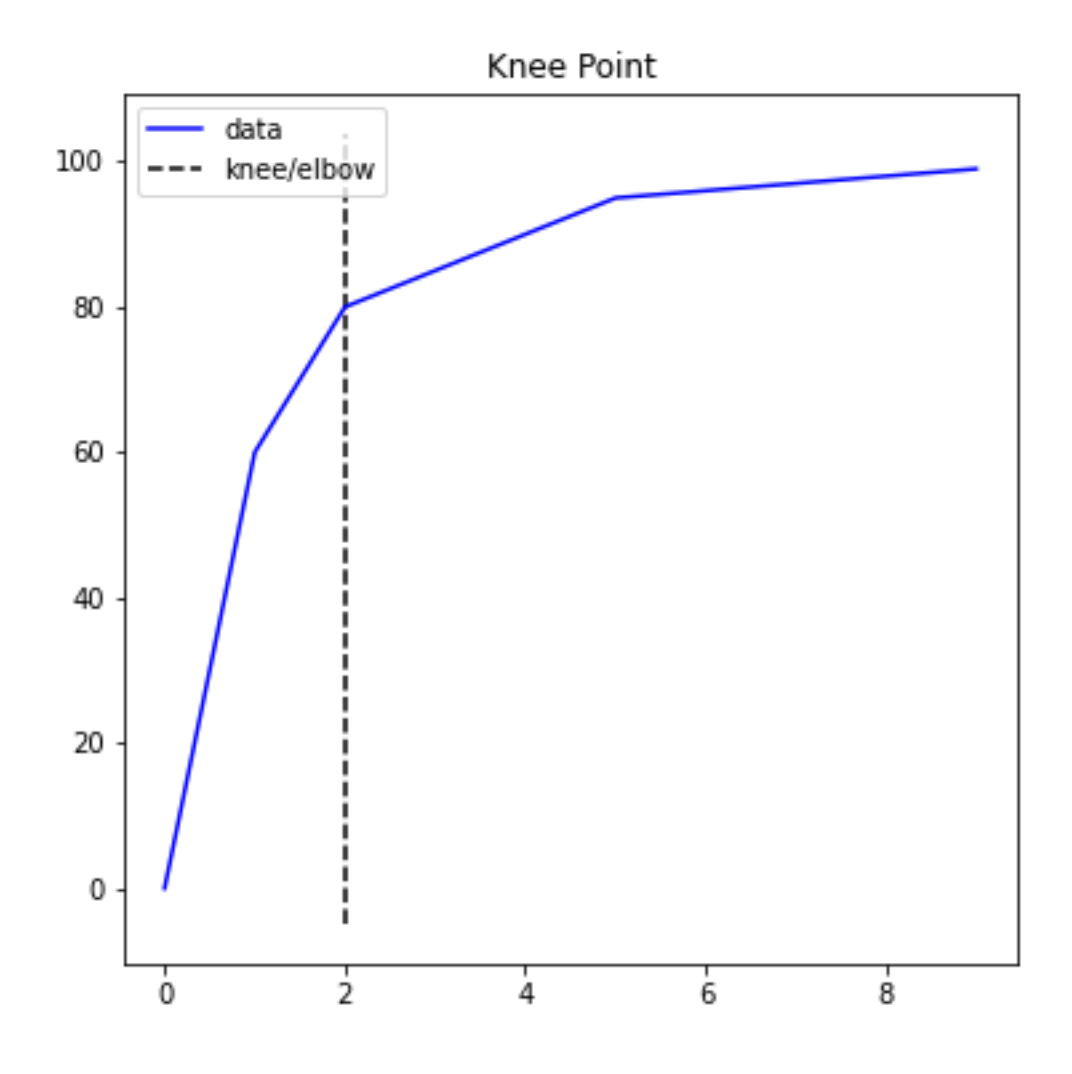

An example of a decreasing curve:

```
from kneed import KneeLocator, DataGenerator as dg
x, y = dg.concave_decreasing()
k1 = KneeLocator(x, y, curve="concave", direction="decreasing")
kl.plot_knee()
```
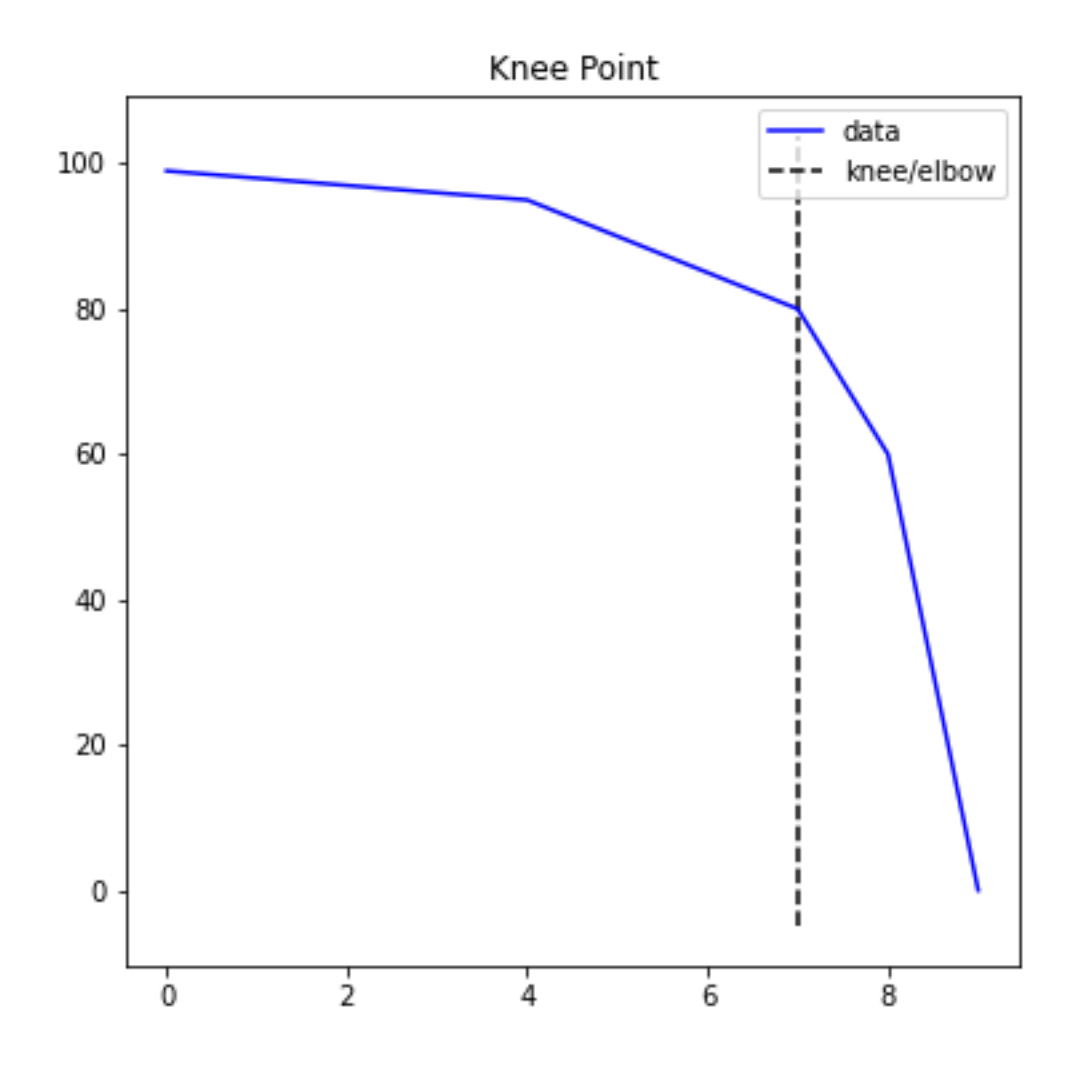

### <span id="page-10-0"></span>**1.3 S**

The selected knee point is tunable by setting the sensitivity parameter *S*. From the kneedle manuscript:

The sensitivity parameter allows us to adjust how aggressive we want Kneedle to be when detecting knees. Smaller values for S detect knees quicker, while larger values are more conservative. Put simply, S is a measure of how many "flat" points we expect to see in the unmodified data curve before declaring a knee.

```
import numpy as np
np.random.seed(23)
sensitivity = [1, 3, 5, 10, 100, 200, 400]knees = []
norm_knees = []
```
(continues on next page)

(continued from previous page)

```
n = 1000x = range(1, n + 1)y = sorted(np.random.gamma(0.5, 1.0, n), reverse=True)
for s in sensitivity:
   k1 = KneeLocator(x, y, curve="convex", direction="decreasing", S=s)
   knees.append(kl.knee)
   norm_knees.append(kl.norm_knee)
print(knees)
[43, 137, 178, 258, 305, 482, 482]
print([nk.round(2) for nk in norm_knees])
[0.04, 0.14, 0.18, 0.26, 0.3, 0.48, 0.48]
import matplotlib.pyplot as plt
plt.style.use("ggplot")
plt.figure(figsize=(8, 6))
plt.plot(kl.x_normalized, kl.y_normalized)
plt.plot(kl.x_difference, kl.y_difference)
colors = ["r", "g", "k", "m", "c", "orange"]for k, c, s in zip(norm_knees, colors, sensitivity):
   plt.vlines(k, 0, 1, linestyles="--", colors=c, label=f"S = {s}")
plt.legend()
```
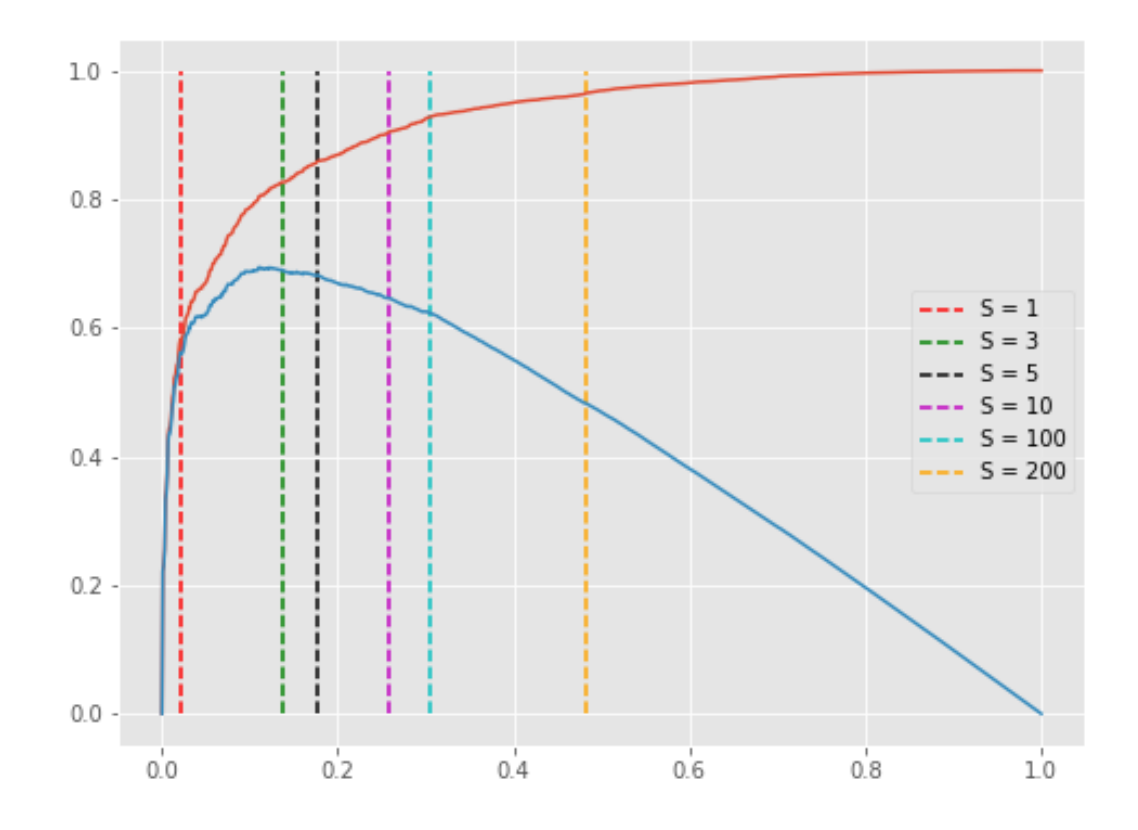

Any *S*>200 will result in a knee at 482 (0.48, normalized) in the plot above.

#### <span id="page-12-0"></span>**1.4 online**

The knee point can be corrected if the parameter online is *True*. This mode will step through each element in x. In contrast, if online is *False* (default), kneed will run in offline mode and return the first knee point identified. When *online=False* the first knee point identified is returned regardless of whether it's the local maxima on the difference curve or the global maxima. So the algorithm stops early. When *online=True*, kneed runs in online mode and "corrects" itself by continuing to overwrite any previously identified knees.

Using the *x* and *y* from the sensitivity example above, this time, keep *S=1* but modify *online*.

```
kl_online = KneeLocator(x, y, curve="convex", direction="decreasing", online=True)
kl_offline = KneeLocator(x, y, curve="convex", direction="decreasing", online=False)
import matplotlib.pyplot as plt
plt.style.use("ggplot")
plt.figure(figsize=(8, 6))
plt.plot(kl_online.x_normalized, kl_online.y_normalized)
plt.plot(kl_online.x_difference, kl_online.y_difference)
colors = ["r", "q"]for k, c, o in zip(
    [kl_online.norm_knee, kl_offline.norm_knee], ["r", "g"], ["online", "offline"]
):
    plt.vlines(k, 0, 1, linestyles="--", colors=c, label=o)
plt.legend()
```
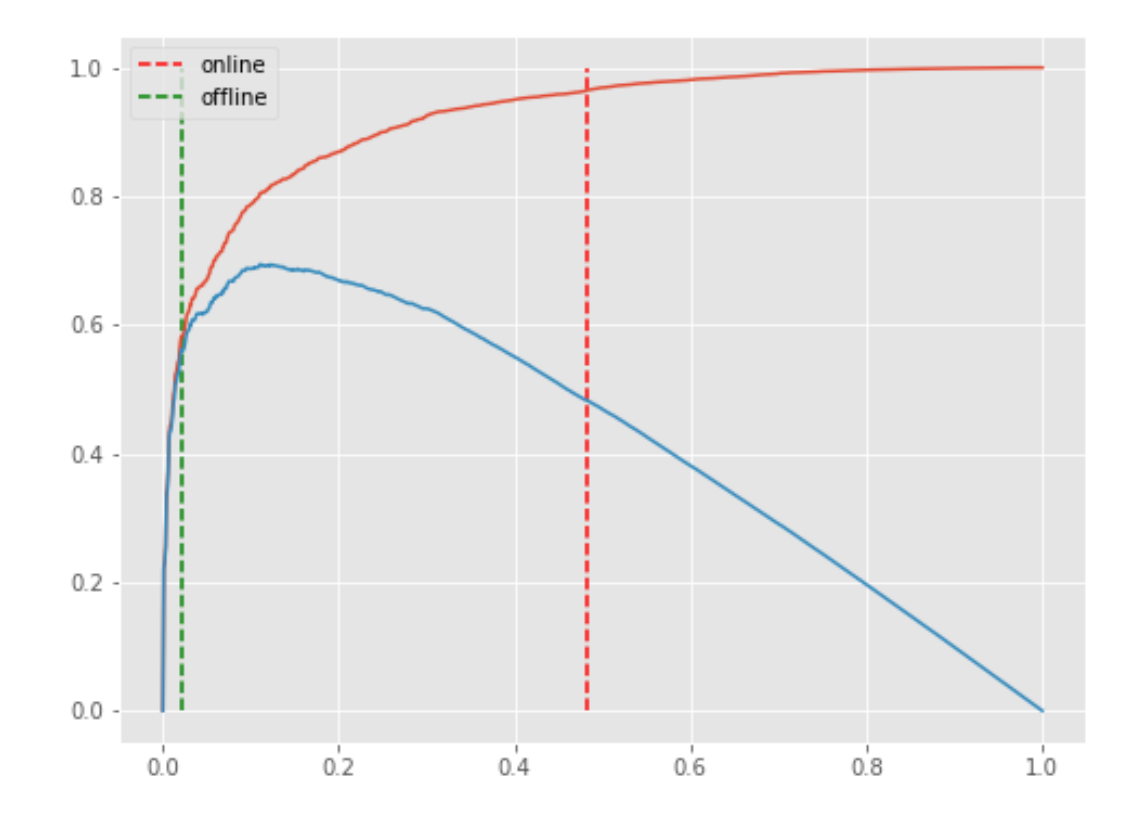

#### <span id="page-13-0"></span>**1.5 interp\_method**

This parameter controls the interpolation method for fitting a spline to the input *x* and *y* data points. Valid arguments are *"interp1d"* and *"polynomial"*.

If *interp\_method="interp1d"*, then *x* and *y* will be fit using [scipy.interpolate.interp1d.](https://docs.scipy.org/doc/scipy/reference/generated/scipy.interpolate.interp1d.html)

```
x = list(range(90))y = [
    7304, 6978, 6666, 6463, 6326, 6048, 6032, 5762, 5742,
    5398, 5256, 5226, 5001, 4941, 4854, 4734, 4558, 4491,
    4411, 4333, 4234, 4139, 4056, 4022, 3867, 3808, 3745,
    3692, 3645, 3618, 3574, 3504, 3452, 3401, 3382, 3340,
    3301, 3247, 3190, 3179, 3154, 3089, 3045, 2988, 2993,
   2941, 2875, 2866, 2834, 2785, 2759, 2763, 2720, 2660,
   2690, 2635, 2632, 2574, 2555, 2545, 2513, 2491, 2496,
   2466, 2442, 2420, 2381, 2388, 2340, 2335, 2318, 2319,
   2308, 2262, 2235, 2259, 2221, 2202, 2184, 2170, 2160,
    2127, 2134, 2101, 2101, 2066, 2074, 2063, 2048, 2031
]
kneedle = KneeLocator(
    x, y, S=1.0, curve="convex", direction="decreasing", interp_method="interp1d"
```
(continues on next page)

(continued from previous page)

kneedle.plot\_knee\_normalized()

)

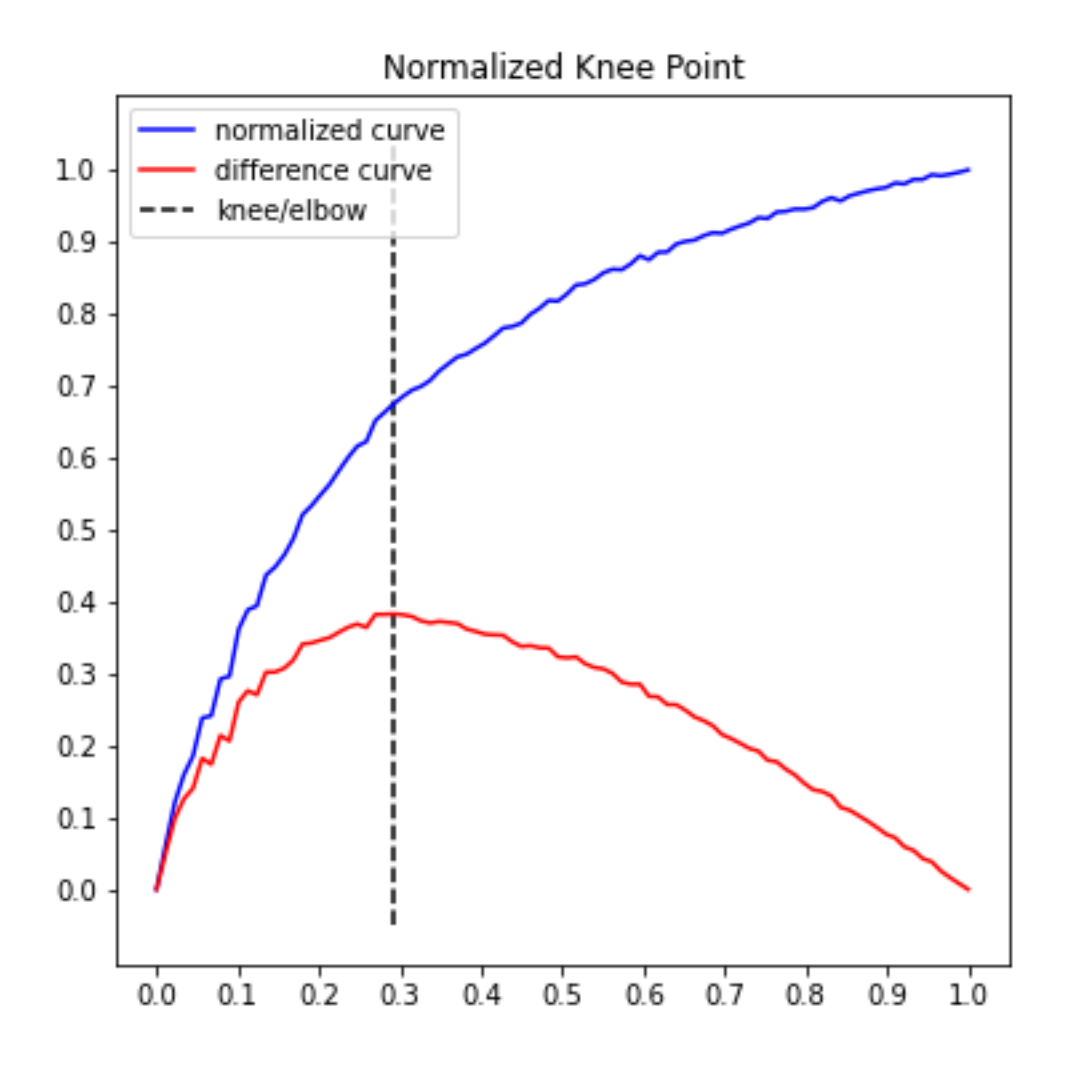

If *interp\_method="polynomial"*, then *x* and *y* will be fit using [numpy.polyfit.](https://numpy.org/doc/stable/reference/generated/numpy.polyfit.html) Using the same data, change *interp\_method* and note that the line is smoother.

```
kneedle = KneeLocator(
    x, y, S=1.0, curve="convex", direction="decreasing", interp_method="polynomial",
)
kneedle.plot_knee_normalized()
```
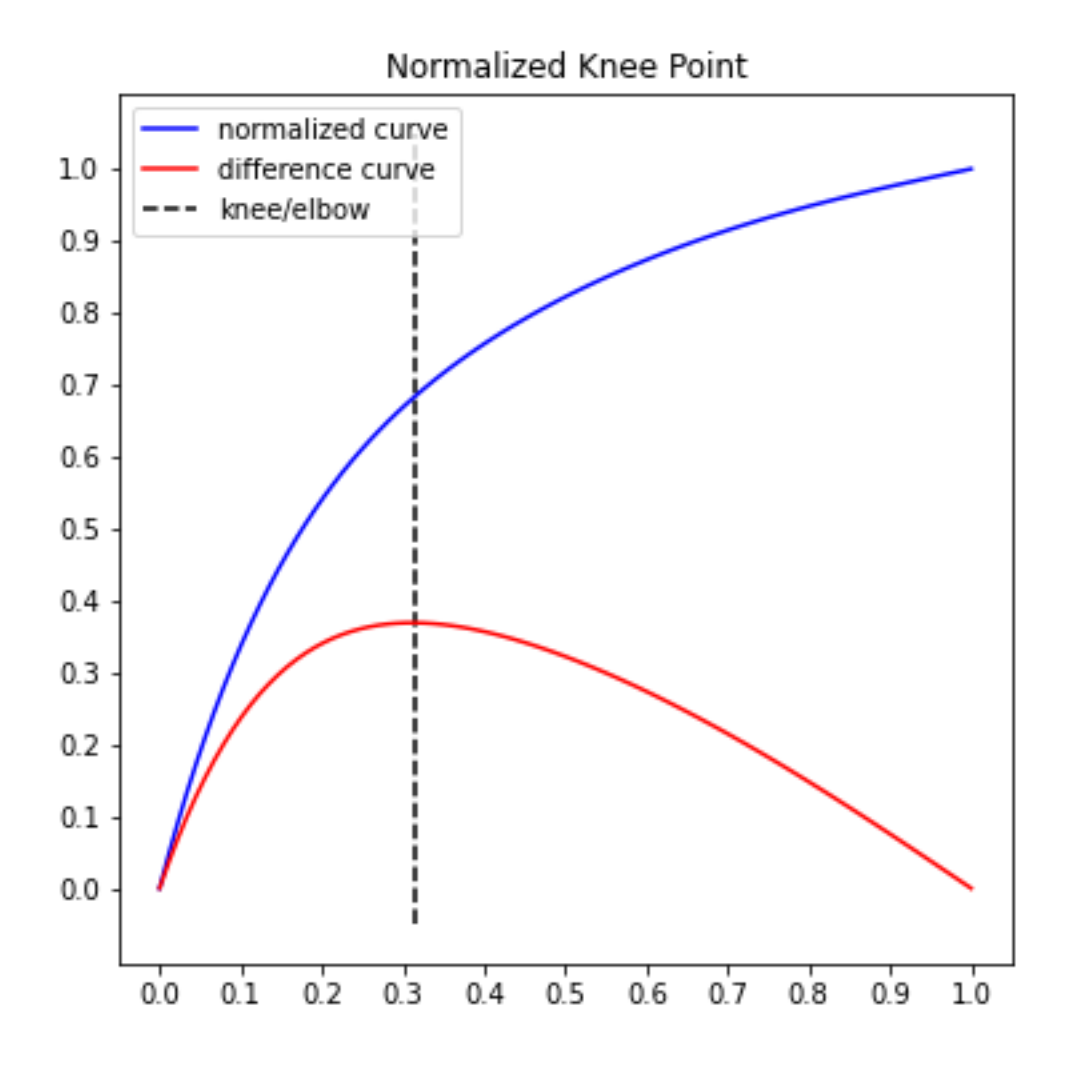

#### <span id="page-15-0"></span>**1.6 polynomial\_degree**

This parameter controls the degree of the polynomial fit. This parameter is passed as the argument to the *deg* parameter in [numpy.polyfit.](https://numpy.org/doc/stable/reference/generated/numpy.polyfit.html)

Using the same data from the *interp\_method* example, note how the line (and knee point) change when *polynomial\_degree=2* instead of the default value, *7*:

```
kneedle = KneeLocator(
    x, y, S=1.0, curve="convex", direction="decreasing", interp_method="polynomial",
   polynomial_degree=2
)
kneedle.plot_knee_normalized()
```
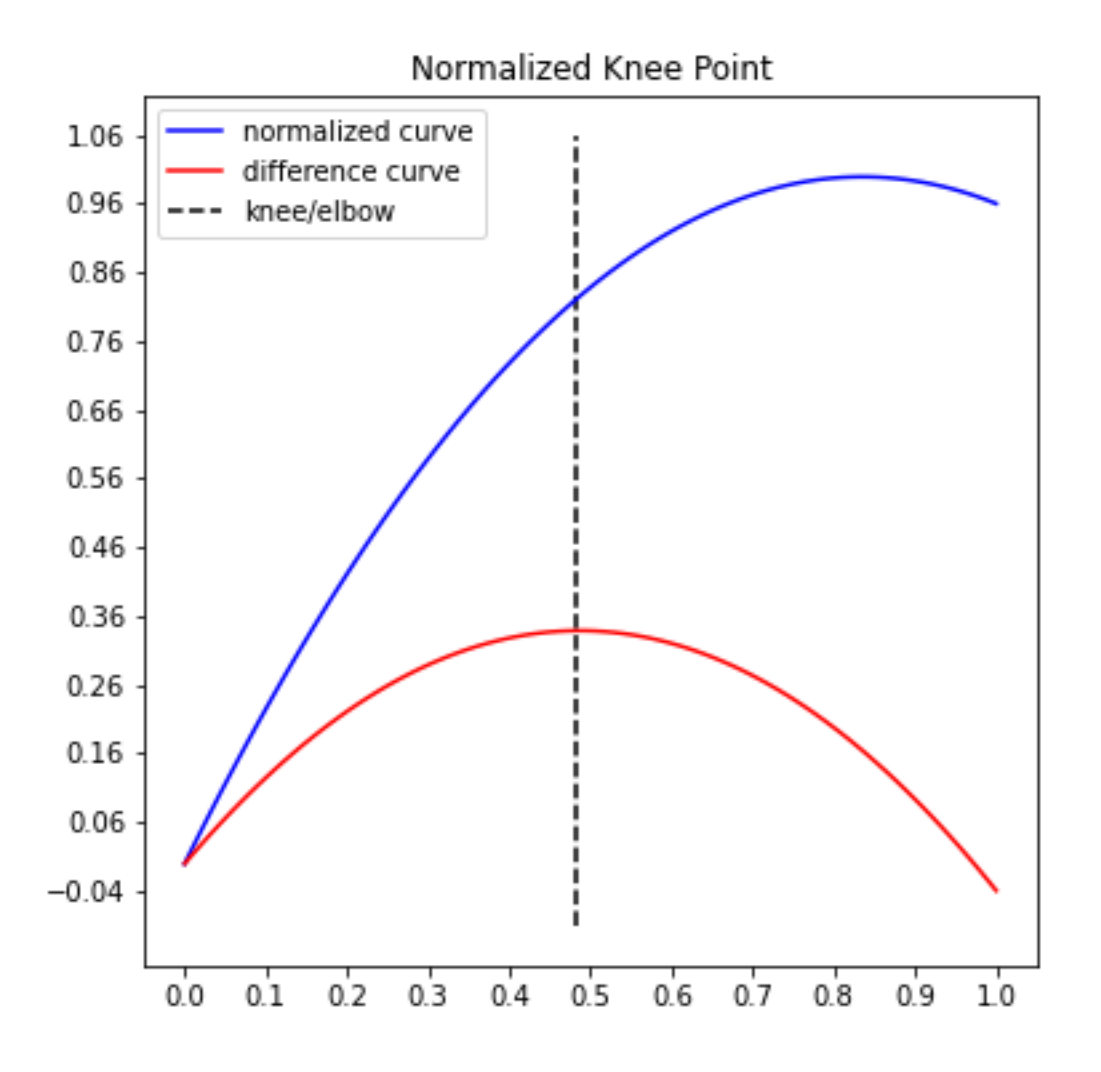

### API Reference

<span id="page-18-0"></span>There are two classes in *kneed*: *KneeLocator* identifies the knee/elbow point(s) and and *DataGenerator* creates synthetic *x* and *y* numpy arrays to explore *kneed*.

### <span id="page-18-1"></span>**2.1 KneeLocator**

#### **2.1.1 Plotting methods**

There are two methods for basic visualizations of the knee/elbow point(s).

## <span id="page-18-2"></span>**2.2 DataGenerator**

## Interactive Streamlit App

<span id="page-20-0"></span>An interactive streamlit app was developed to help users explore the effect of tuning the parameters. There are two sites where you can test out kneed by copy-pasting your own data:

- 1. <https://share.streamlit.io/arvkevi/ikneed/main/ikneed.py>
- 2. <https://ikneed.herokuapp.com/>

You can also run your own version – head over to the source code for [ikneed.](https://github.com/arvkevi/ikneed)

Indices and tables

- <span id="page-22-0"></span>• genindex
- modindex
- search